## Erstanmeldung im KUNDENCENTER

Ab sofort können sich unsere Kunden, die Ihre Flugzeuge, Rettungsfallschirme und Startwinden über uns prüfen lassen, in unserem Kundencenter anmelden.

Die Erstanmeldung erfolgt im KUNDENCENTER mit der E-Mailadresse, an die wir auch die Eingangsbestätigungen für Prüfanträge verschicken.

Unter "Login" auf "Passwort vergessen?" klicken.

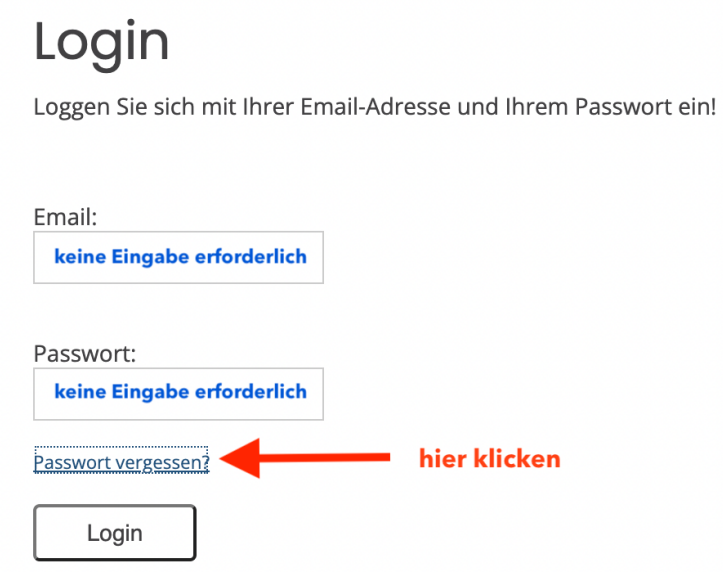

Im nächsten Fenster die oben genannte E-Mail-Adresse eintragen und auf "Passwort anfordern" klicken. Es kann nur eine E-Mailadresse verwendet werden, die bei unserem Luftsport Service-Center bereits registriert ist und an die wir Eingangsbestätigungen von Prüfanträgen verschicken.

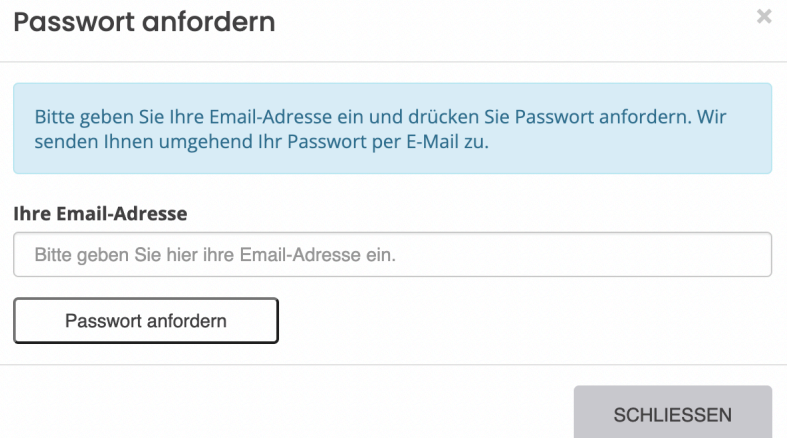

Das Passwort wird von "u65650@ws87.web.vrmd.de" verschickt. Um zu verhindern, dass die E-Mail mit dem neuen Passwort im Junk-Ordner landet, kann diese Adresse zuvor im Adressbuch des E-Mailprogramms gespeichert werden.

Das neue Passwort kopieren und zurück im Login zusammen mit der E-Mailadresse eintragen. Im Kundencenter werden nur die Flugzeuge, Rettungsfallschirme und Startwinden angezeigt, die dem Inhaber der verwendeten E-Mailadresse als Eigentümer zugeordnet sind.

## Nutzung des KUNDENCENTERS

Über das KUNDENCENTER können wichtige Informationen und Dokumente zu den jeweiligen Flugzeugen, Rettungsfallschirmen und Startwinden abgerufen werden.

Sollten Informationen oder Dokumente nicht (mehr) korrekt oder aktuell sein, bitten wir Euch, uns die korrekten Informationen oder Dokumente zu übermitteln.

## Künftige Funktionen des KUNDENCENTERS

In Zukunft wird es möglich sein, uns die Prüfanträge über das KUNDENCENTER direkt zu übermitteln. Das Ausfüllen von Formularen wird dann nicht mehr erforderlich sein.